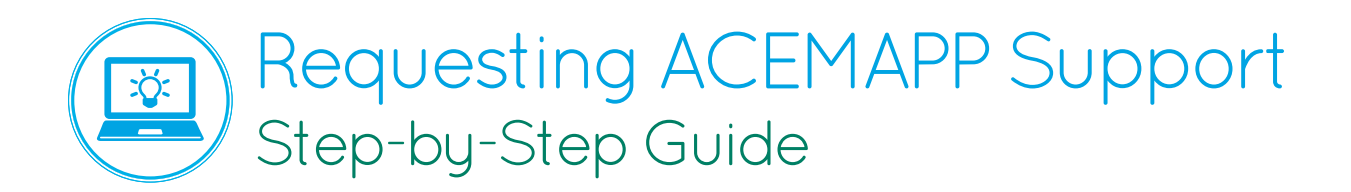

If you have any questions, concerns, or general feedback about the ACEMAPP program, we are happy to provide support via email at support@acemapp.org or by phone at 844-223-4292 M-F 8:00am-5:00pm. You may also request support directly from your ACEMAPP account.

While logged in, click on your name in the upper right hand corner from any page and click "My Support" [1].

To create a new support request, click "Submit New Ticket" [2].

You will then enter your subject line and a message. Within the message, describe your question or concern to the best of your ability. Once satisfied, click "Submit" [3].

One of our ACEMAPP customer service representatives will review your ticket and get back to you as quickly as possible. To check the status of your ticket, simply click on "My Support" [1], which will appear in orange while waiting on a reply from an ACEMAPP representative.

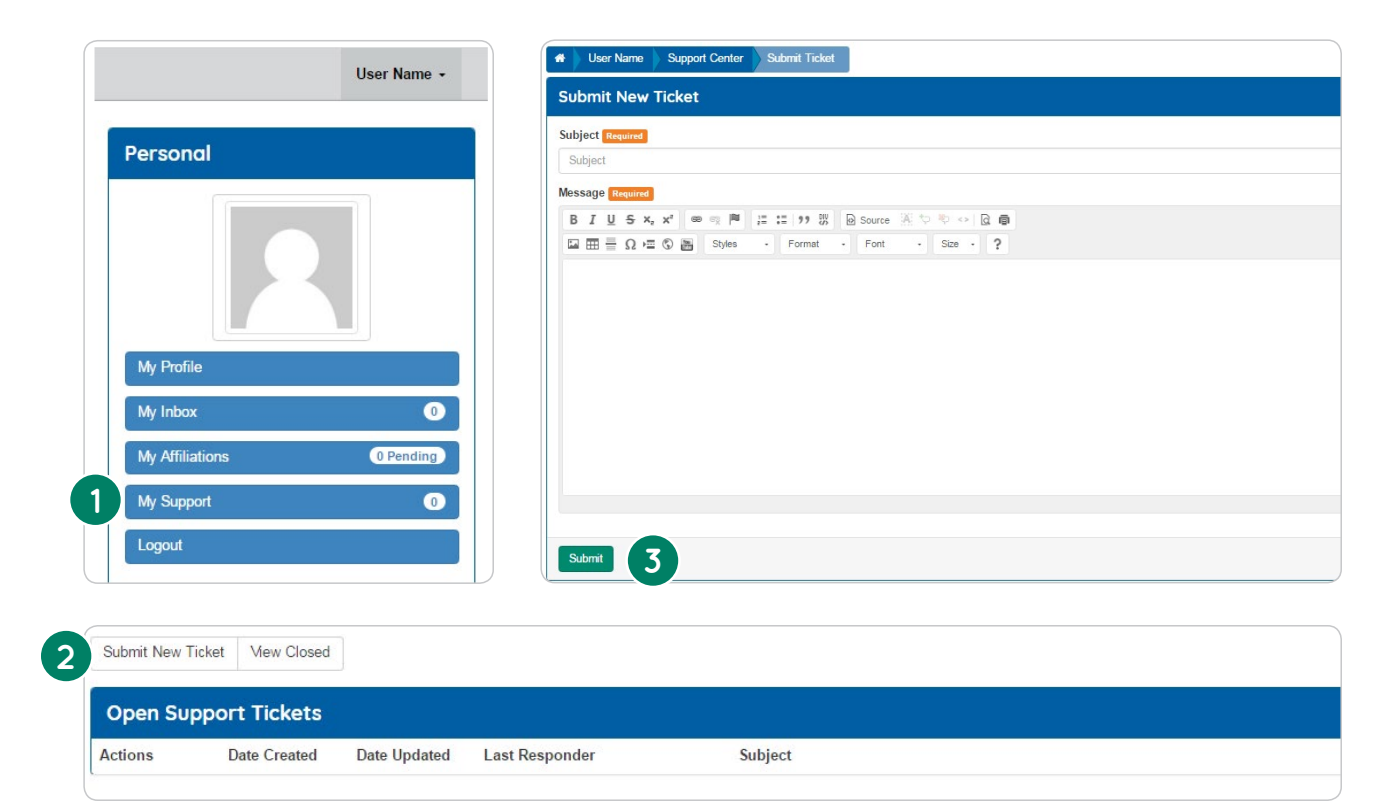

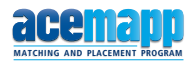